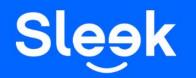

## Step-by-step guide: **Productivity Solutions Grant (PSG) Claim Process**

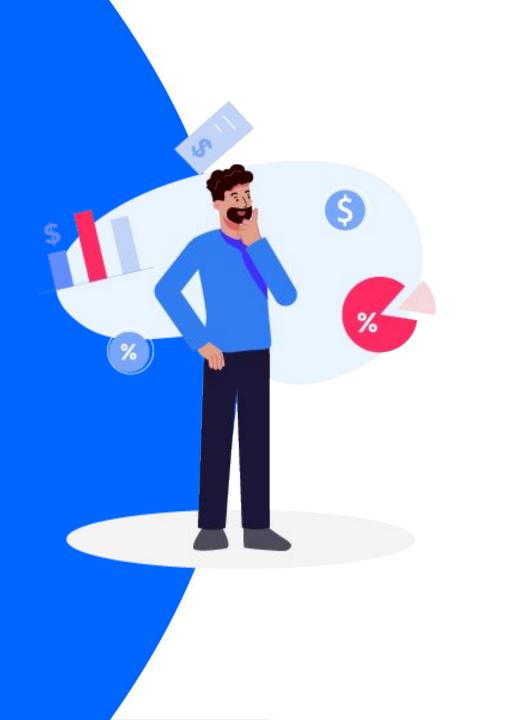

# Log into the Portal

- Visit www.businessgrants.gov.sg
- Click on "LOG IN"
- Log into the portal with your Singpass information

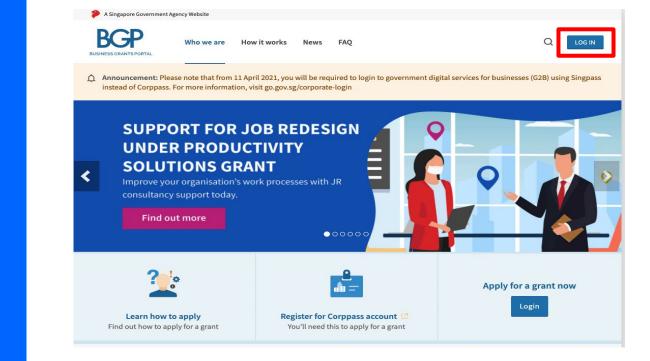

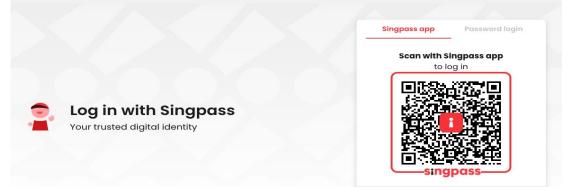

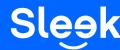

Don't have Singpass app? Download now

### Navigate "Claims" Tab

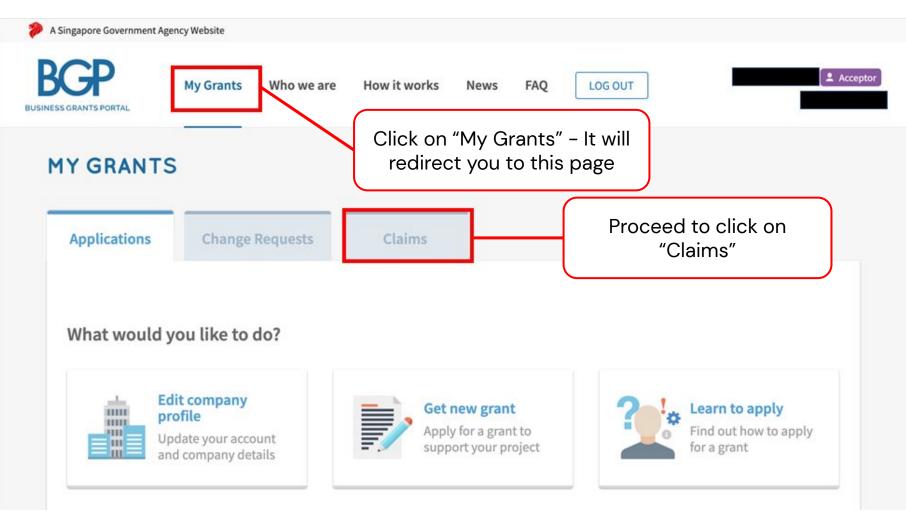

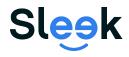

### Navigating your Claims

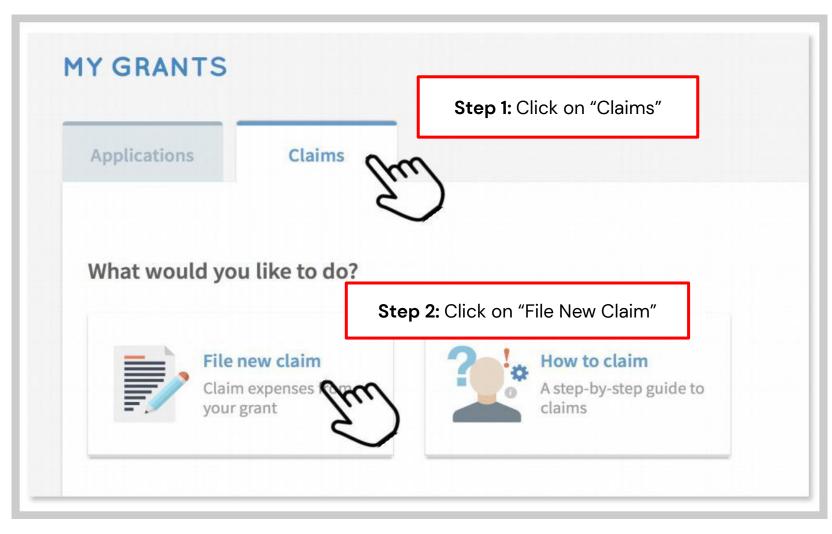

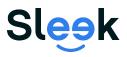

## **Selection of Project**

### **Click on the Project Title**

You should be able to view the approved Xero package on the page.

Click on the approved project title **"A-Class Accounting &** Sales Management by Sleek Version 1– B– Start up".

\*Note your project title may be different from this example depending on what package you had signed up with Sleek.

If you have multiple projects approved, proceed to claim one at a time.

| NEW      | CLAIM                      |                                                  |                |
|----------|----------------------------|--------------------------------------------------|----------------|
| Ref ID   | Grant Type                 | Project Title                                    | Claim Due Date |
| 201132QE | Pre-scoped<br>Productivity | Xero Cloud Accounting Software - Premium Package | 13 Jan 2022    |

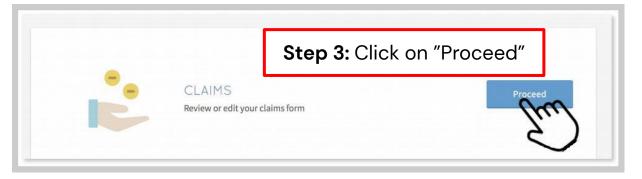

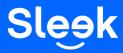

### Main Contact Person Details

**Step 4:** If the information under Main Contact Person Details is the same as previous submission(s), click on the small box. If not, input the Main Contact. LOG OUT 🚔 My Grants News How it works FAO **«** Back To Claims You are submitting a claim for this application: 1804JJCL UPDATE YOUR CONTACT DETAILS Contact Details Only tap on the check box if they Mandatory field Claim Information are the same. me as previous submission V S 10 Business Outcomes If not, do input the 0 information below. Pr Declare & Review Main Contact Person The person submitting this claim is the main contact person. Notifications about the claim will be sent to them. Update this as necessary whenever you resubmit the claim. Name\* Job Title Contact No 1 Email \* Alternate Contact Person's Email

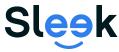

### **Review the Details**

| Back to Claim Actions     Contact Details | You are submitting a claim for this applicat<br>UPDATE YOUR CLAIMS IN |                                                     |
|-------------------------------------------|-----------------------------------------------------------------------|-----------------------------------------------------|
| 🖒 Claim Information                       | * Mandatory field                                                     |                                                     |
| Business Outcomes                         | Solution Details                                                      |                                                     |
| 🖉 Declare & Review                        | Solution Type                                                         | IT Solution - IT                                    |
|                                           | Solution Name                                                         | Xero Cloud Accounting Software - Premium<br>Package |
|                                           | Vendor Name                                                           | TIMCOLE PTE LTD                                     |
|                                           | UEN                                                                   | 201134830C                                          |
|                                           |                                                                       | <ul> <li>I used a different vendor.</li> </ul>      |

# **Step 5:** Review the Solution Details to make sure that the stated information are correct.

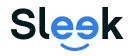

# Uploading of Documents

Step 6: Under the question "Key in your software license numbers or equipment serial numbers", state the following:"Not applicable as it is a web-based application."

Proceed to upload the required supporting documents. If you require any assistance in obtaining any of the stated supporting documents, feel free to reach out to Sleek directly.

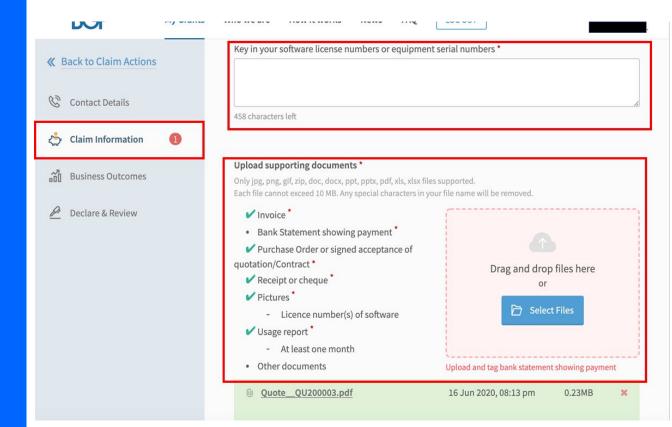

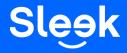

# Key in the Numbers

**Step 7:** Select "Direct Purchase" under Mode of Purchase.

Thereafter, fill in the "Actual Expenses Paid (Excluding GST)" with the amount shown on the invoice before GST.

The other information will be auto-filled.

| Nill this be your final claim?                                   | Yes             |  |
|------------------------------------------------------------------|-----------------|--|
| Mode of Purchase                                                 | Direct Purchase |  |
| How many instalments or subscription months is this claim for? * | 12              |  |
| Approved Grant                                                   |                 |  |
| Grant Balance                                                    |                 |  |
| Actual Expenses Paid (Excluding GST) *                           | SGD 🔻           |  |
| Actual Expenses raid (Excluding 031)                             |                 |  |
| Estimated Total                                                  |                 |  |
|                                                                  | Up to 80%       |  |

**Note:** Approved Grant, Grant Balance, Estimated Total and Estimated Amount Claimable will be **auto-filled** 

Step 8: Fill in the Total Amount shown on the invoice before GST

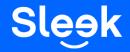

## **Review your Numbers**

**Step 8:** Review and double check the auto-filled information under Location Deployed.

If incorrect, update the address. Click "Next" to proceed.

| Location Ty  | pe *                       |                      | Shop/Office/Factory/Institution |
|--------------|----------------------------|----------------------|---------------------------------|
| Postal Code  | *                          |                      |                                 |
|              |                            |                      | ٩                               |
| Blk/Hse No.  |                            | Street               |                                 |
|              |                            |                      |                                 |
| Level        | Unit                       | Building Name        |                                 |
|              |                            |                      |                                 |
| Does vour b  | usiness operate l          | from this address? * |                                 |
|              |                            |                      |                                 |
| Yes          | O No                       |                      |                                 |
| Yes          | () No                      |                      |                                 |
|              | No<br>ress a shared office | ce? *                |                                 |
|              |                            | ce? *                |                                 |
| ls your addr | ess a shared offic         | ce? *<br>Add New Li  | ocation                         |
| ls your addr | ess a shared offic         |                      | ocation                         |
| ls your addr | ess a shared offic         |                      | ocation                         |
| Is your addr | ess a shared offic         |                      |                                 |

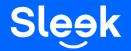

# Key in the Costs

**Step 9:** For the question "How much do you expect your costs to reduce?", fill in the Cost Savings in percentage.

With the use of Sleek solutions, you should expect your cost to reduce between 20 to 60%.

Step 10: Fill in the Cost Savings in percentage

You are submitting a claim for this application: 1804JJCL

### **BUSINESS OUTCOMES**

\* Mandatory field

Now that you've used this solution, update your projections to reflect the actual impact.

### **Cost Savings**

How much do you expect your costs to reduce?\*

| 0/ |
|----|
| 90 |

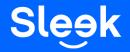

### **Productivity Gains**

**Step 10:** If the information under Productivity Gains is the same as the previous submission, click on the small box indicating "Same as previous submission".

Otherwise, type in your own words and the task efficiency percentage.

With Sleek solutions, you can expect productivity improvements of between 25% to 50%.

If you made no changes, indicate "NIL" under the statement "If your projections have changed, tell us why." Otherwise, state the reason.

Click "Next" to proceed

**Step 11:** If the information under Productivity Gains is the same as previous submissions, click on the small box. **If not,** please indicate in your own words, and the percentage.

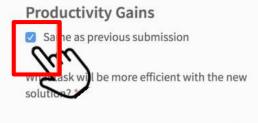

How much more efficient is this task now? \*

| bookkeeping |  |
|-------------|--|
|             |  |
|             |  |

If your projections have changed, tell us why.

This will help us to identify better solutions in the future. Your feedback will not affect your grant

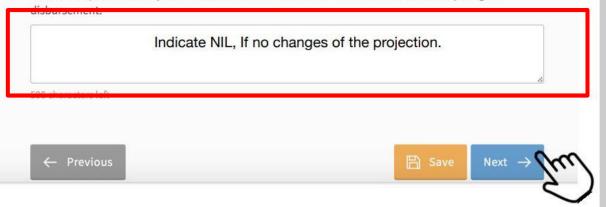

## Declaration and Acknowledgment of Terms

**Step 11:** Read and select either "Yes" or "No" for each question at the Declare & Acknowledge Terms page.

You may now log out and wait for the submission confirmation via email, or continue to submit another claim.

```
this application for grant?
DECLARE & ACKNOWLEDGE TERMS
                                                                                                                     No
                                                                                                                                     O Yes
    * Mandatory field
                                                                                                                  5. Does the Applicant and its related companies and their respective directors or shareholders have any
                                                                                                                     relationship, connection, association or dealings with any person providing goods and services in
   "Applicant" or "you" refers to the company or business making this claim, e.g a sole
                                                                                                                     relation to this application for grant? *
  proprietorship, partnership, limited liability partnership, or company.
                                                                                                                                     O Yes
                                                                                                                     No
1. Have all expenses for the IT solution or equipment set out in this claim been paid for by the
                                                                                                                  6. Have any of the costs set out in this claim been paid on behalf of the Applicant by any of the following
  applicant?
                                                                                                                     related parties;
  Yes
                  O No

    a party which is a member of the same group as the applicant

    a party which is an associate of, or joint venture participant with, the Applicant or any member

                                                                                                                          of the group of which the Applicant is a member
Has the Applicant made any other claims for these expenses?
                                                                                                                        · a party which is a joint venture of a third entity and the Applicant is an associate of the third
  No

 Yes

                                                                                                                          entity

    a party which is controlled or jointly controlled by the Applicant with another party or parties

    a party which has significant influence over the Applicant or who is an officer or a key

3. Has the Applicant applied for, obtained or is intending to apply for any other grants, tax or financial
                                                                                                                           management personnel of the Applicant or of a parent of the Applicant? "
 incentives for the purchase of this IT solution or equipment?
                                                                                                                      No
  No
                O Yes
```

 Has the Applicant received or is the Applicant receiving or claiming any monies, loans, rebates, discounts, refunds or damages from any person providing goods and services that is the subject of

🖹 Save

Review

#### Consent & Acknowledgement

You are submitting a claim for this application: 1804JJCL

- a. The Applicant states that the information in this claim and the accompanying information is true and correct.
- b. The Applicant confirms that if a related party paid any of the costs in this claim, details of such payments are set out in the claim. All grant disbursements are on a reimbursement basis to the Applicant only.
- c. The Applicant has complied with the prevailing terms and conditions for the grant awarded and understands that they are to ensure continued compliance with the terms and conditions for the grant. If the Applicant obtains payment of the grant through false or misleading statements or documents, the Applicant may be prosecuted under the Penal Code. In addition, the Agency disbursing the grant may, at their discretion, withdraw the grant and recover immediately from the Applicant any amount of the grant that has been disbursed.

The Applicant hereby acknowledges and consents to the above. \*

← Previous

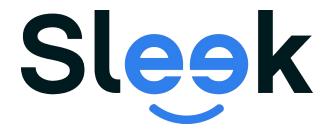

And you're done!